## **Rekodiranje negativno reflektovanih stavki**

- Transform  $\rightarrow$  Recode into Same Variables **1**
	- Odabrati varijable (stavke) koje je potrebno rekodirati **2** Prebaciti ih u okvir "Numeric Variables"
	- Odabrati opciju "Old and New Values" **3**

Uneti željene izmene vrednosti (npr. 1=5, 2=4, 4=2, 5=1)

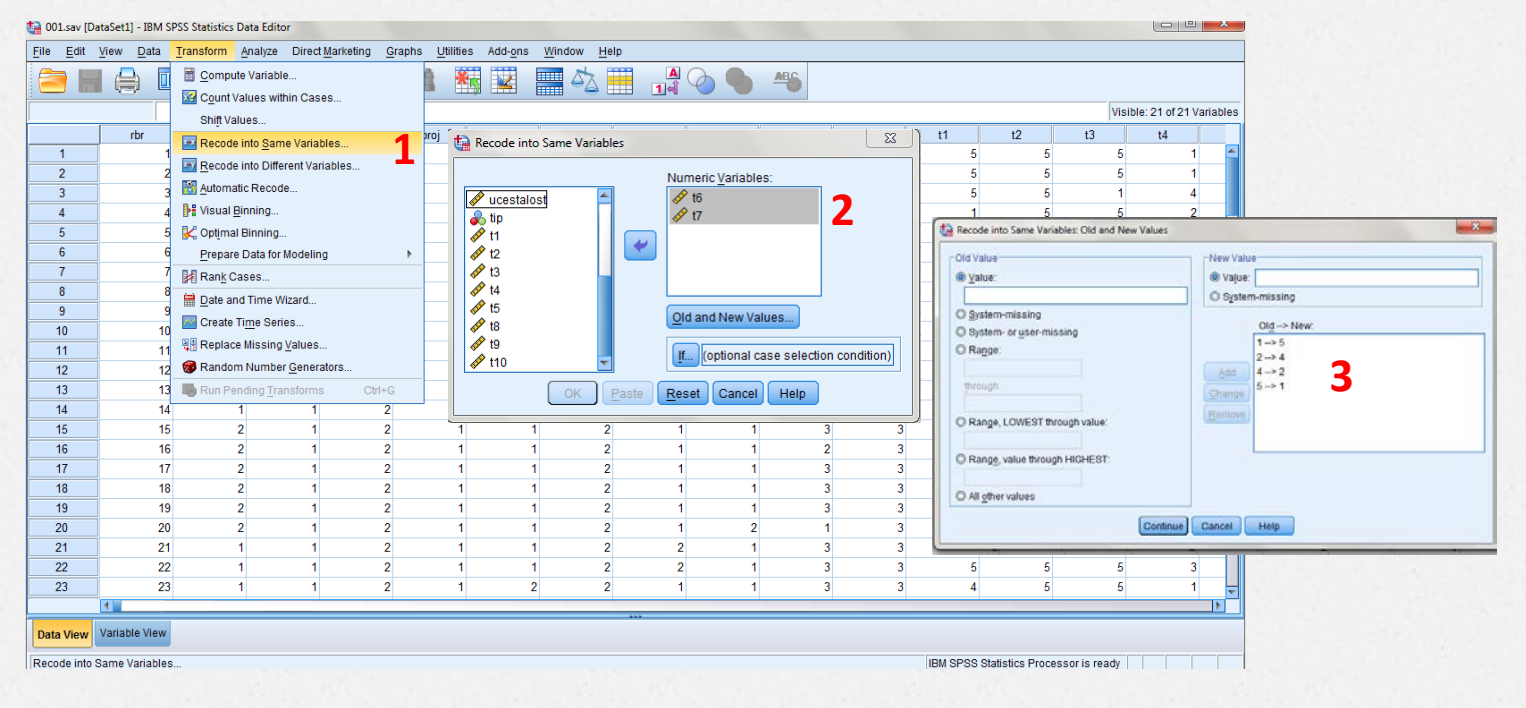

## **Izvođenje sumarnog skora**

## Transform  $\rightarrow$  Compute Variable

- Uneti naziv nove varijable
- Upisati MEAN (v1, v2, ..., v19, v20)

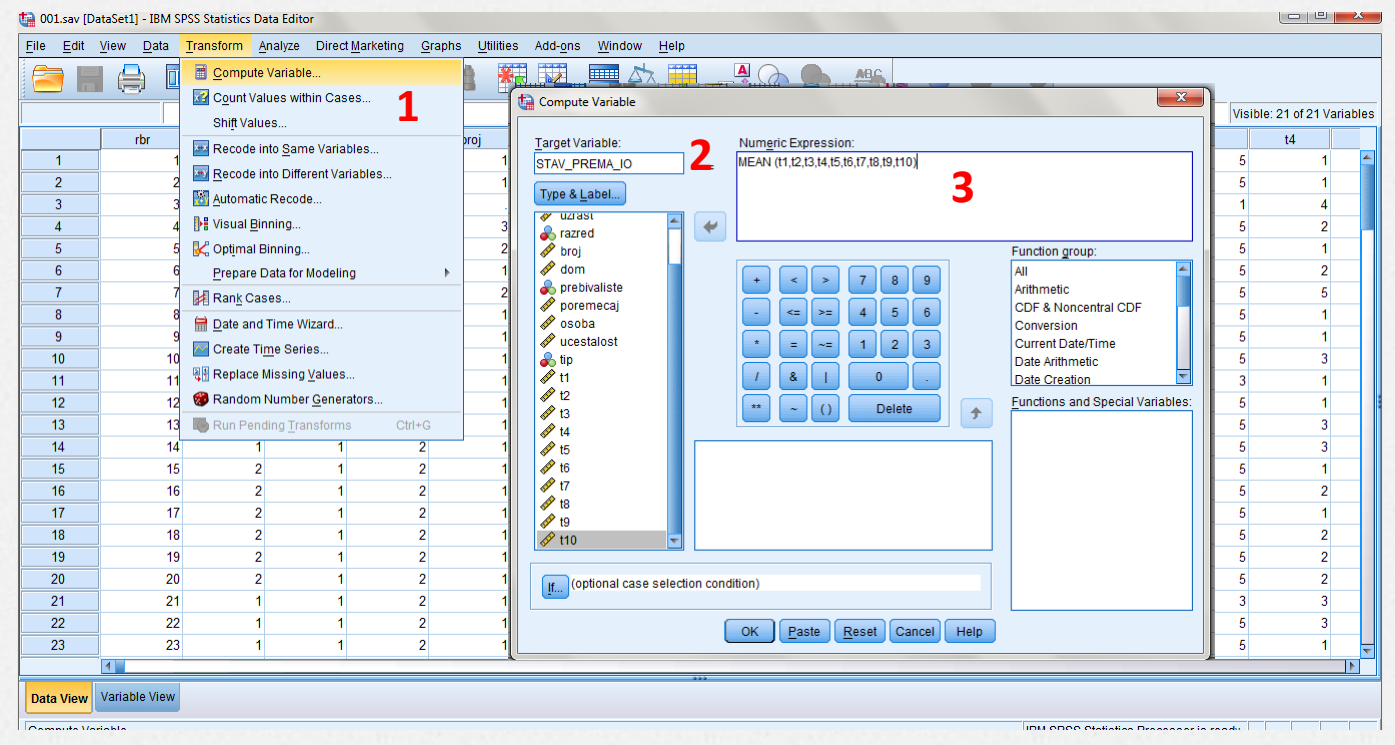